# Some of my Favorite Things: OpenRefine and BrowZine

Kate Hill

Electronic Resources and Distance Education Librarian

University of North Carolina at Greensboro

## Trend One

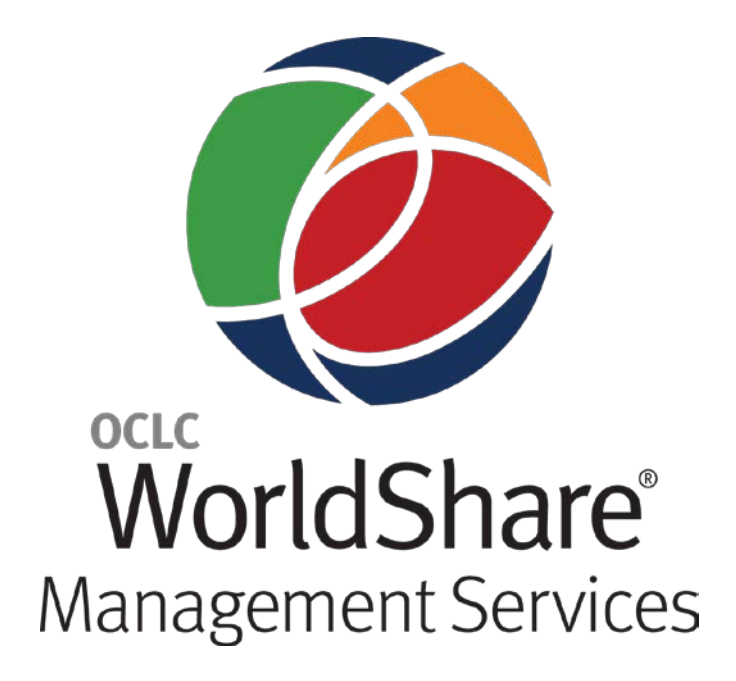

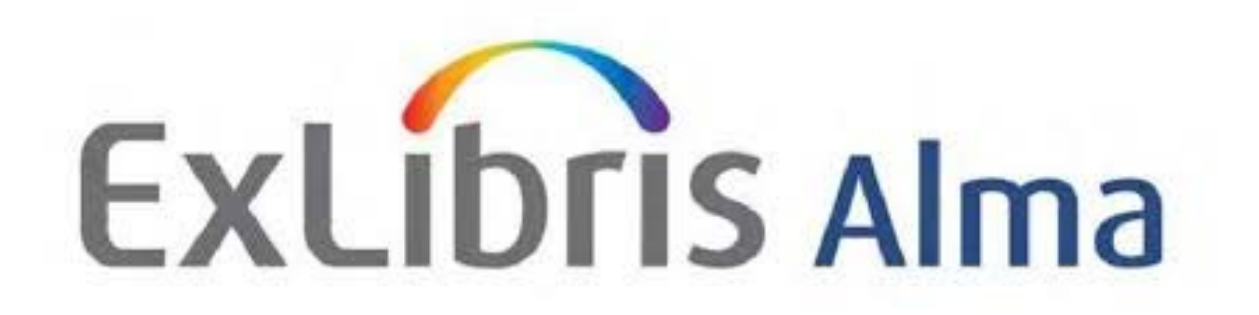

# POLARIS LIBRARY SYSTEMS

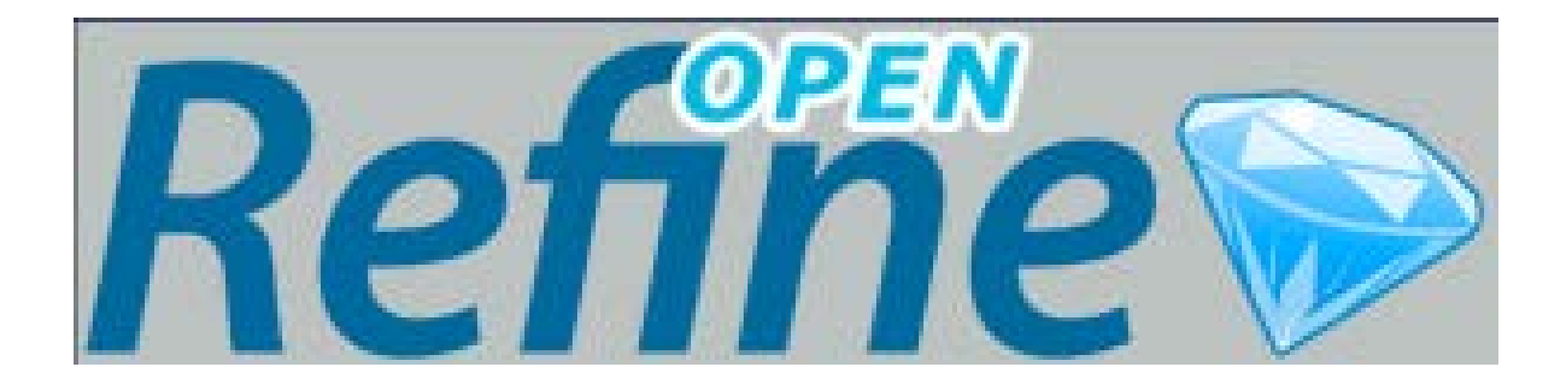

### Download OpenRefine @ openrefine.org

### **OpenRefine Core**

### Home

**Download** 

**Community** 

**Post archive** 

Using OpenRefine: a

OpenRefine History

Jindřich Mynarz 1h

@jindrichmynarz @fsheer The download

github.com/fadmaa/grefin

**A Fadi Maali** 

Updated the #refine

බfsheer

#ckan #extension give it

lab.linkeddata.deri.ie/2011

a try and help me with

.. @OpenRefine @CKANproject

> **Fadi Maali** ຟີsheer

manual

**Tweets** 

link's broken:

**9** Expand

testing

Expand

**Documentation** 

### **Google Refine 2.5 - Stable version**

- . Windows kit, Download, unzip, and double-click on google-refine.exe. If you're having issues with the above, try double-clicking on refine.batinstead.
- . Mac kit, Download, open, drag icon into the Applications folder and double click on it. NOTE: If you have issues installing Refine on Mac, please refer to issue 590
- . Linux kit, Download, extract, then type /refine to start.

### **OpenRefine 2.6 - Development version**

Download OpenRefine 2.6-betal. Do not use this version in a production environment.

### All releases

All previous releases are available here.

### **Extensions**

The following extension are available for OpenRefine:

- Crowdsourcing extension by Zemanta
- DBpedia extension by Zemanta
- . History tools, pivot tool and scatterplot tool using D3 by VIB-BITS
- LMF Extension (to be migrated to Apache Marmotta after summer) by Salzburg Research
- Named-Entity Recognition by Ruben Verborgh (Free Your Metadata)
- RDF extension by DERI
- Stats extension:

o Stats extension - by the Chicago Tribune for Refine 2.1

o Stats extension updated by sparkica for Refine 2.5 +

# Google refine A power tool for working with messy data.

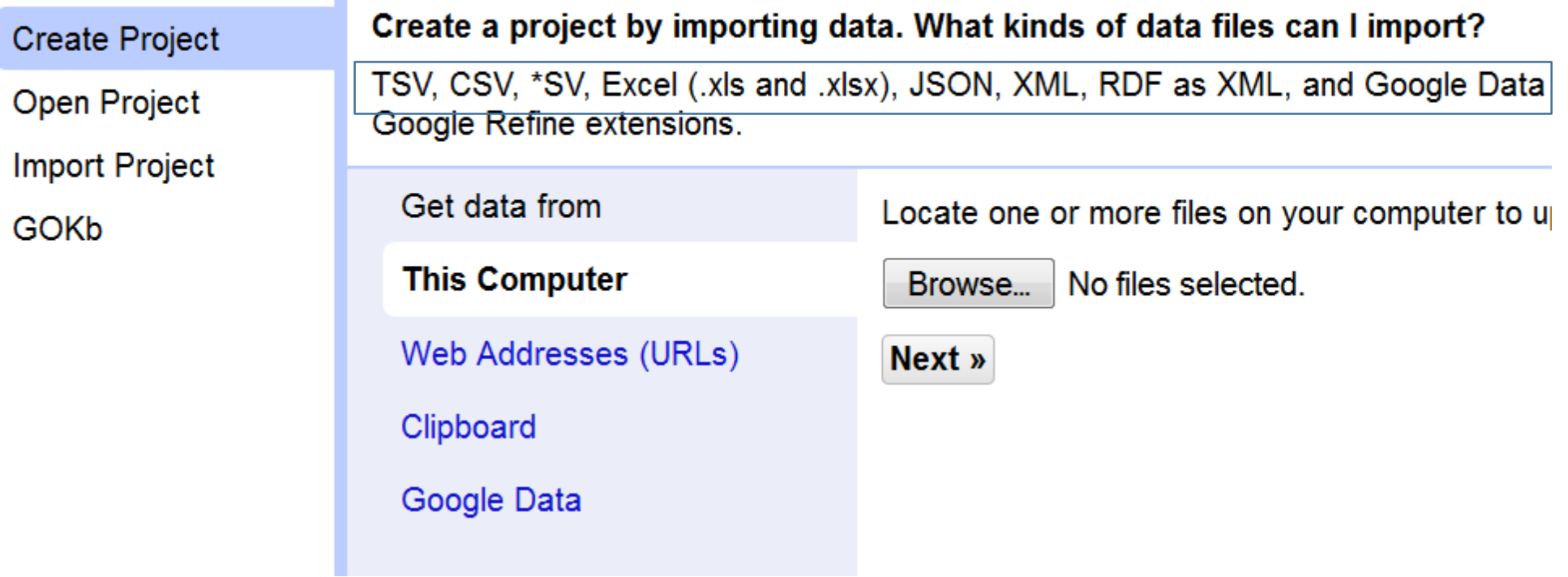

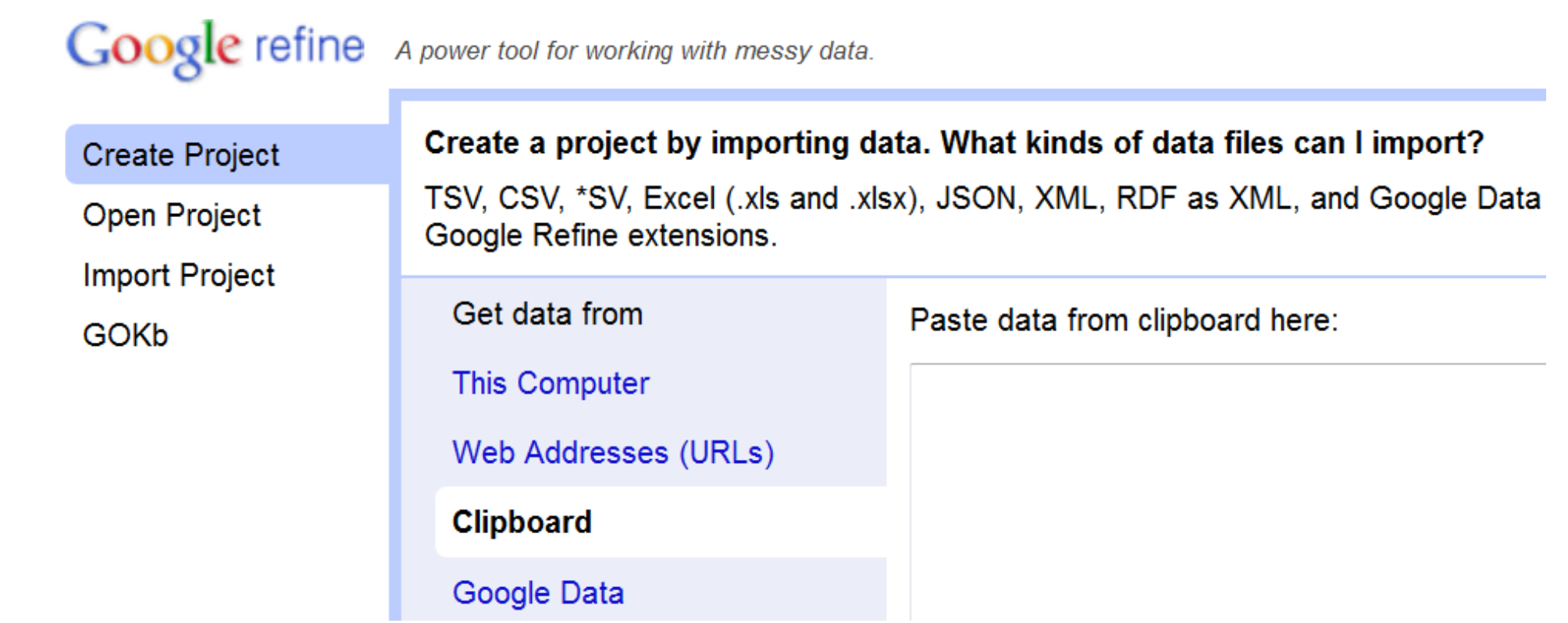

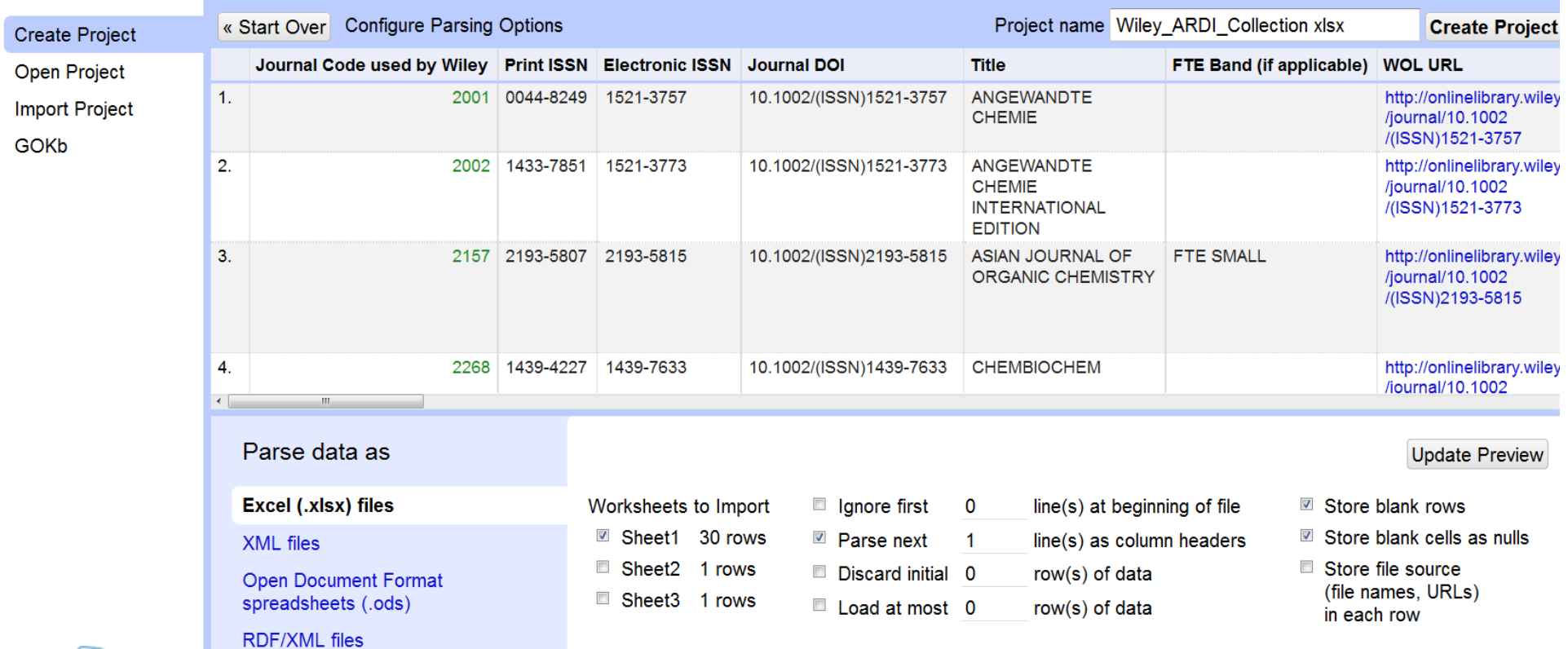

**Google refine** A power tool for working with messy data.

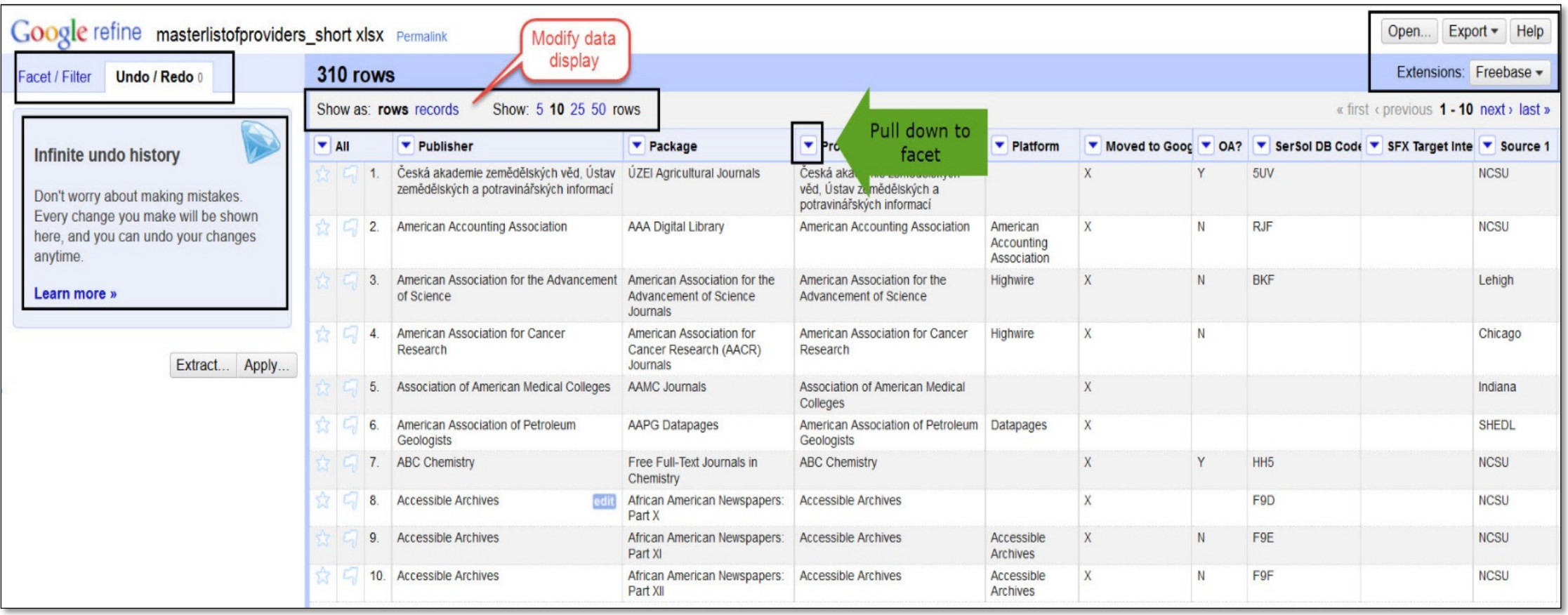

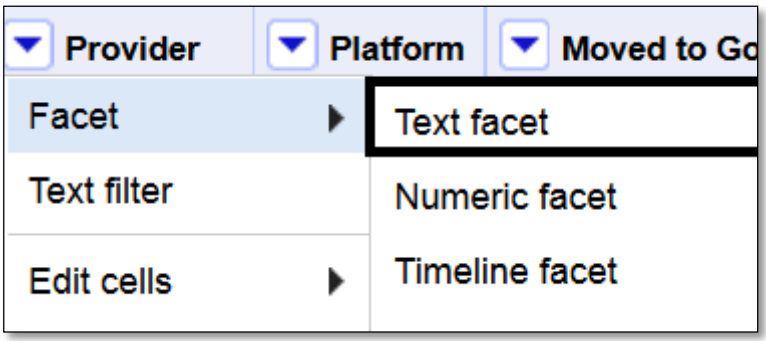

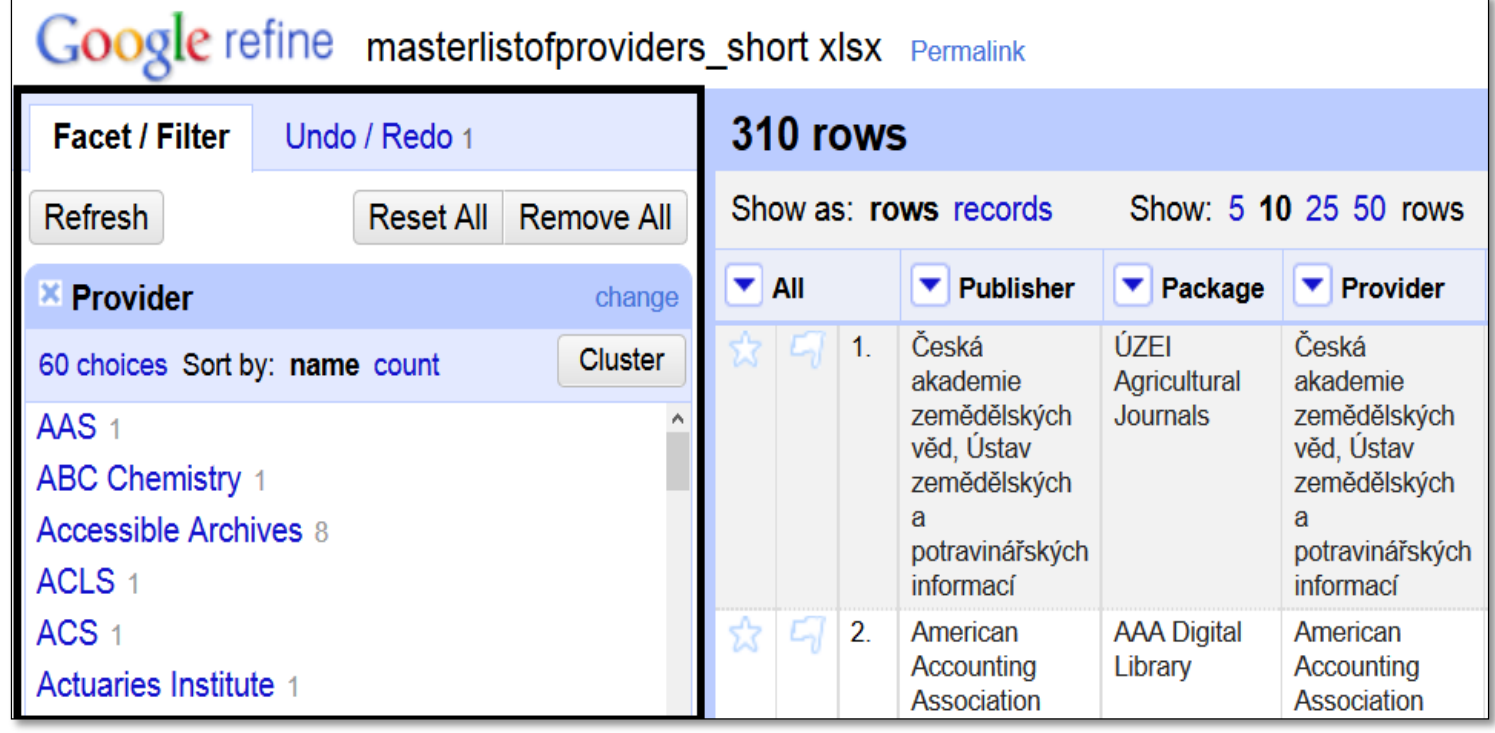

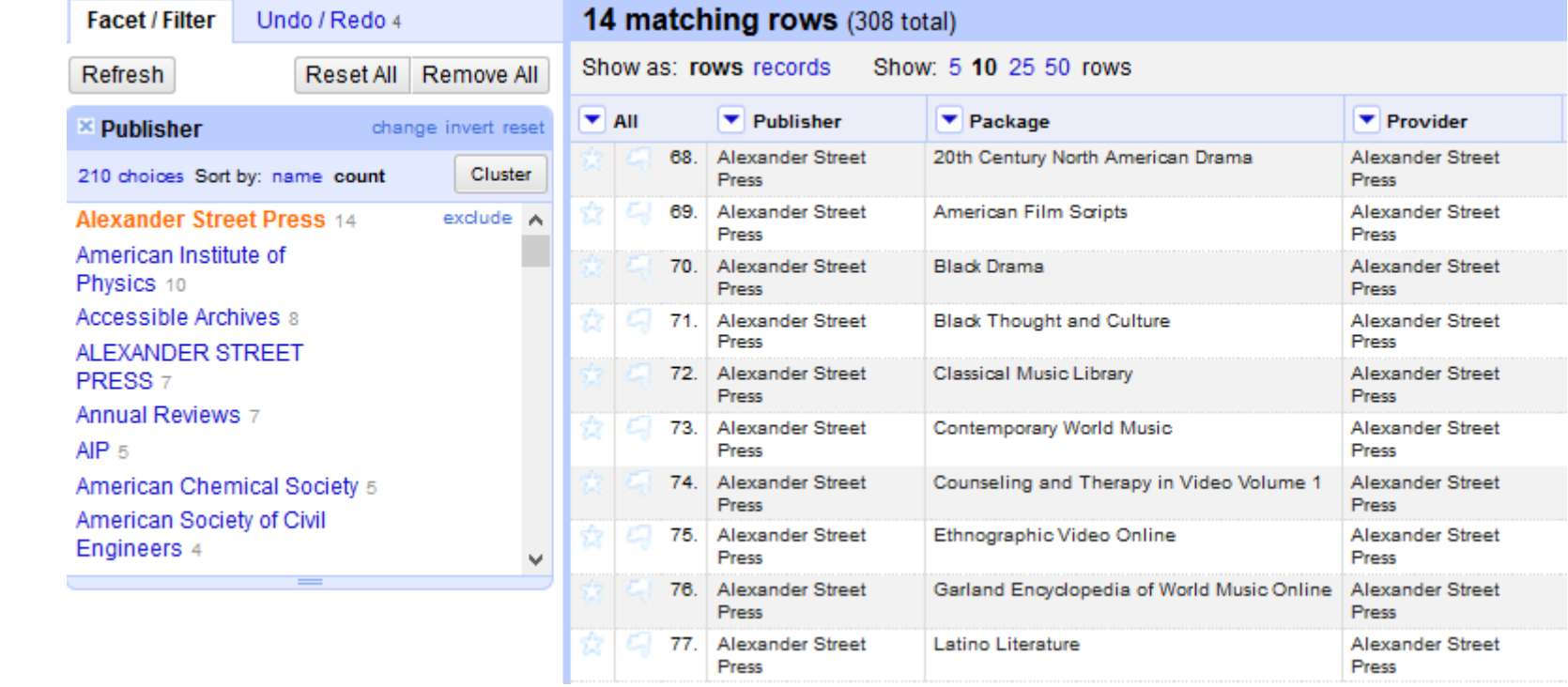

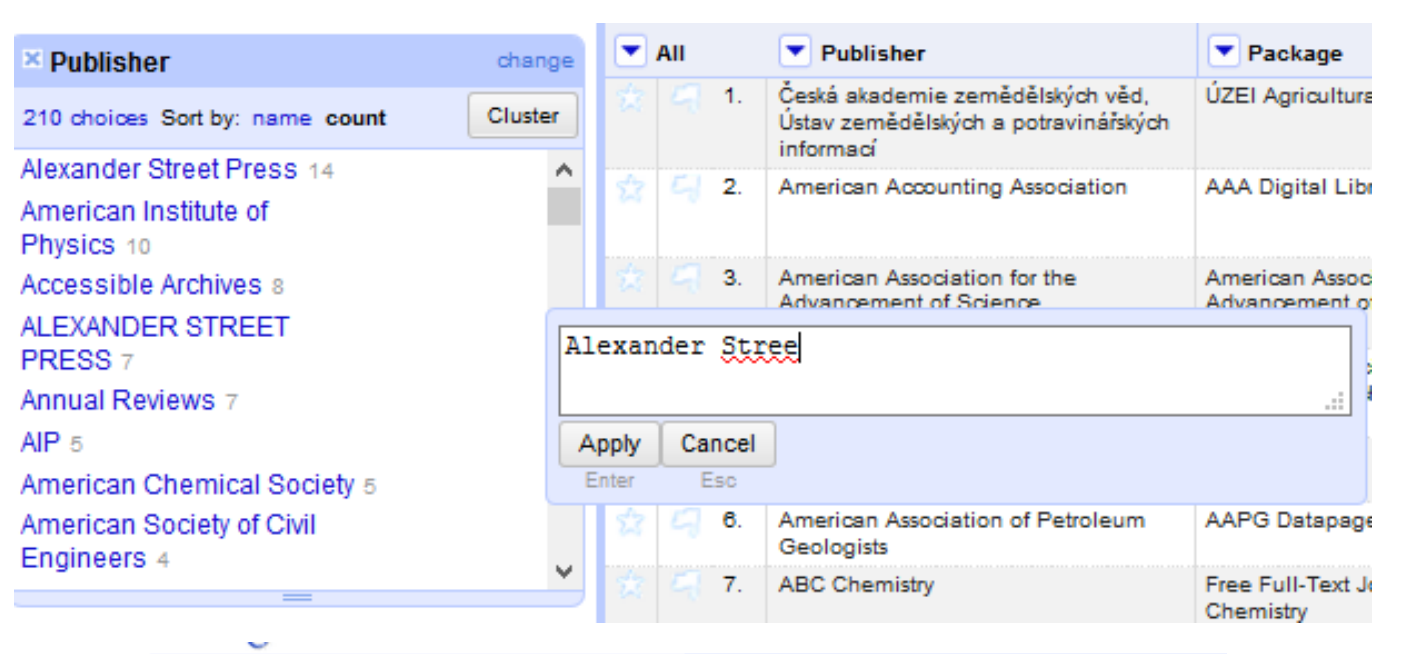

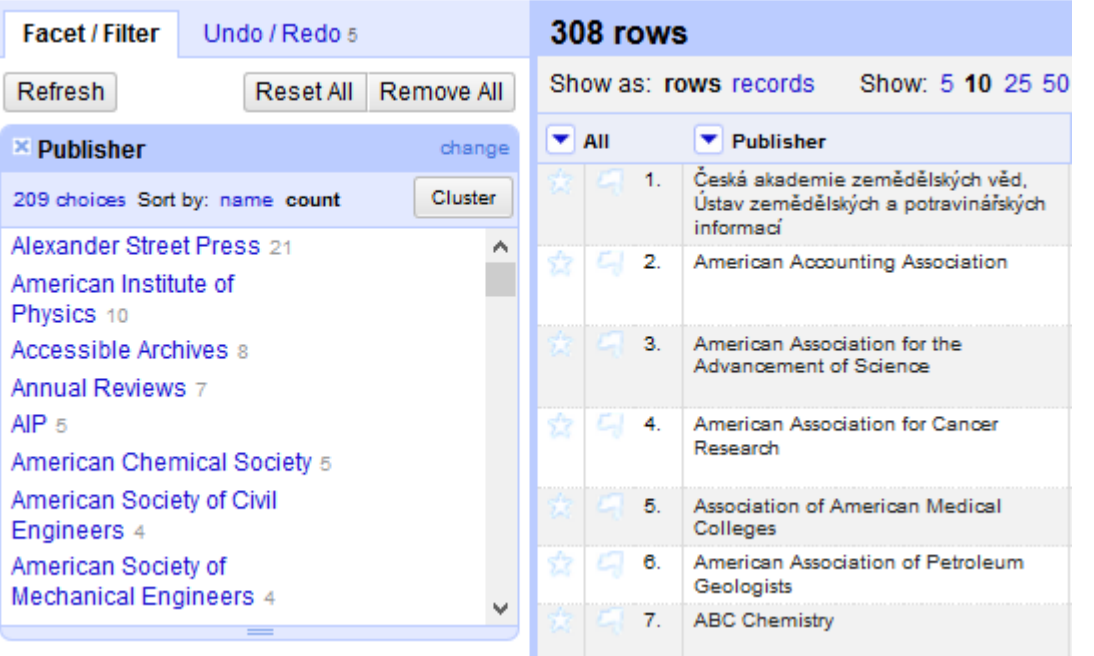

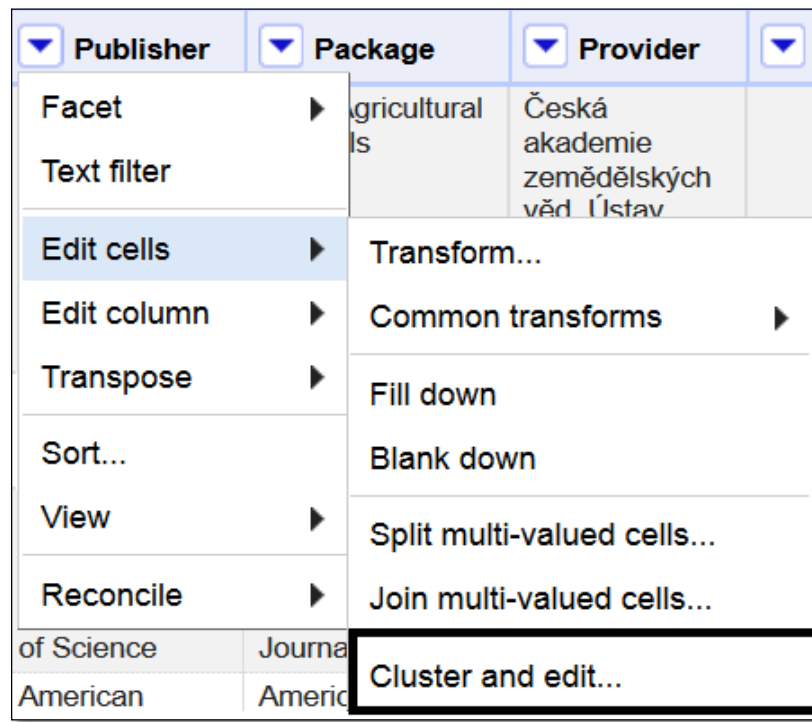

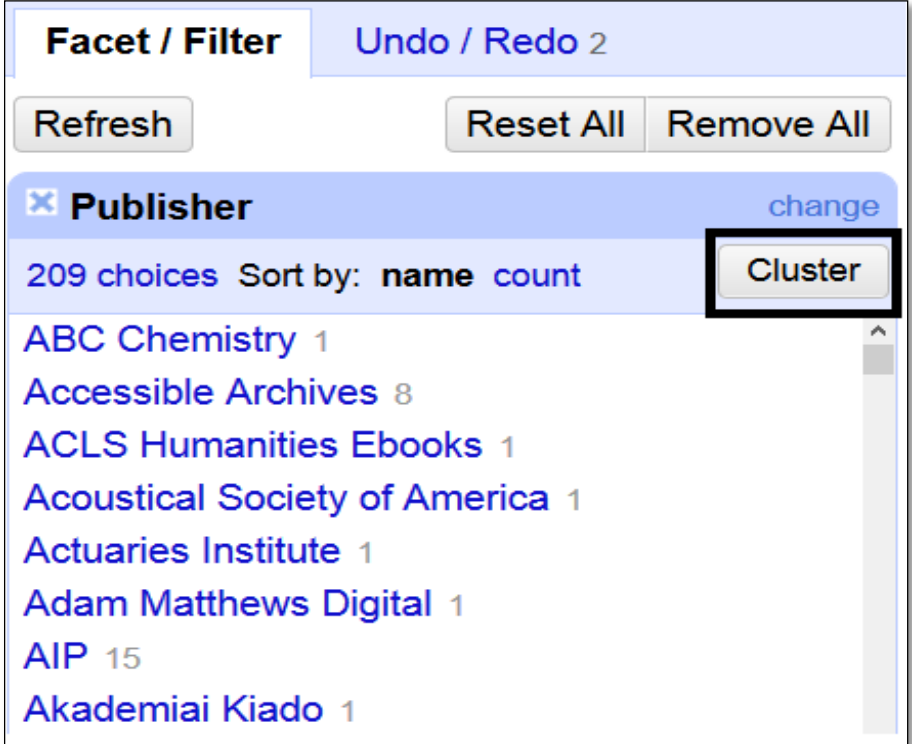

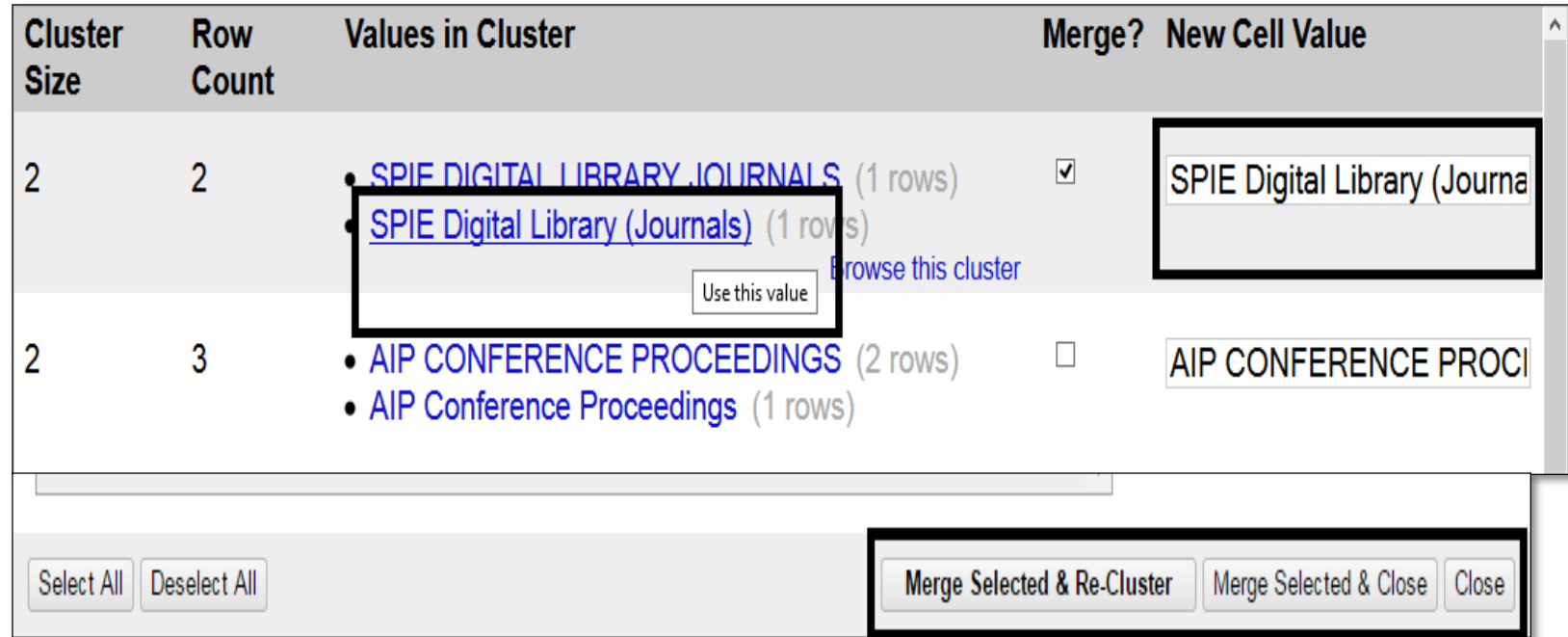

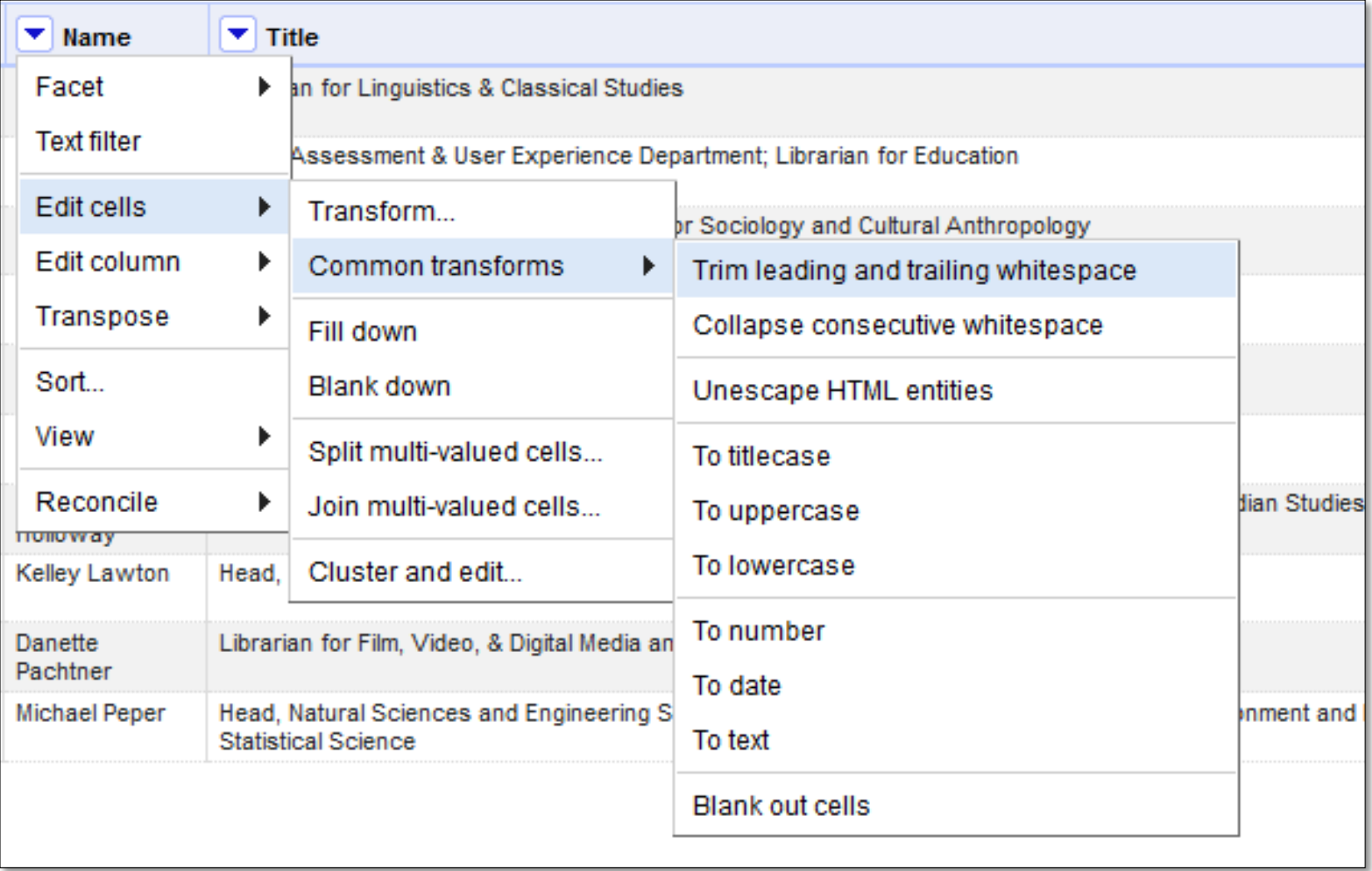

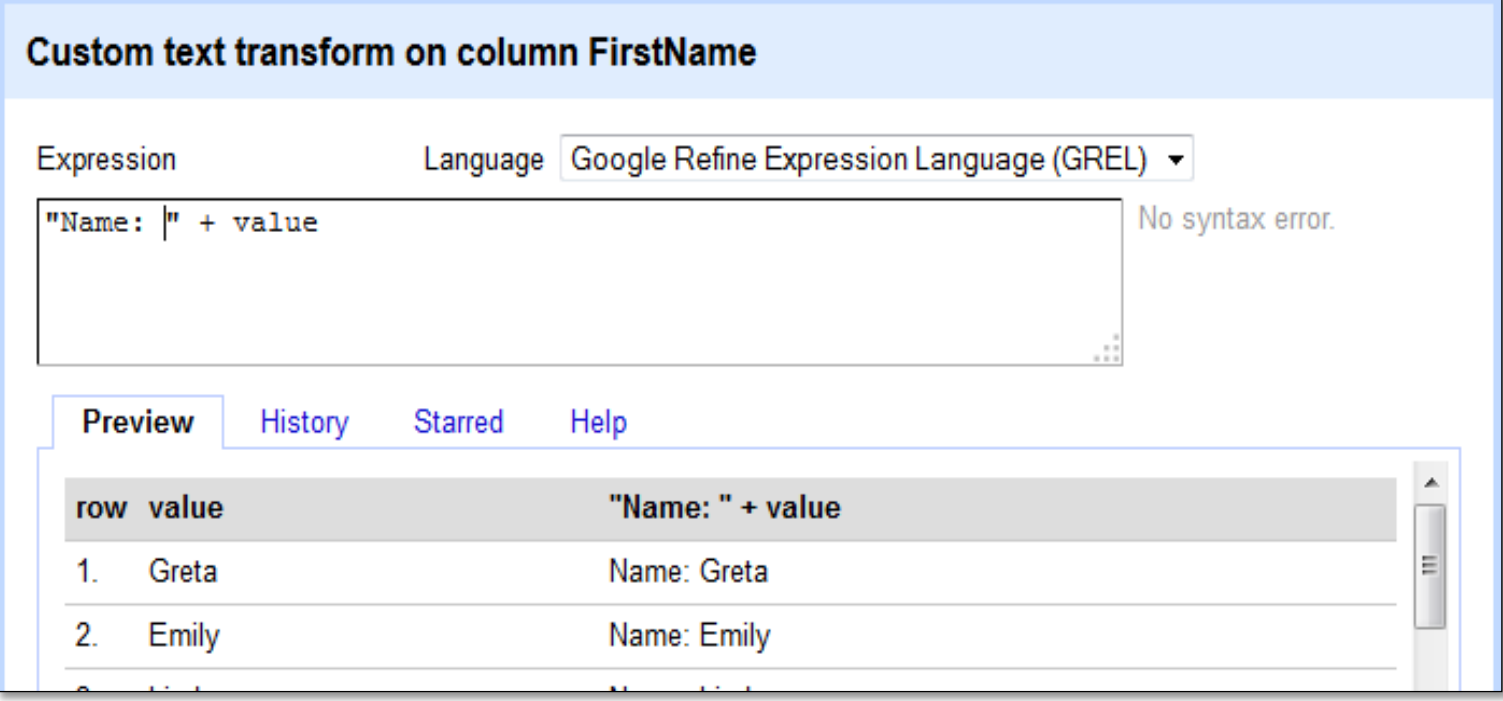

## Trend Two

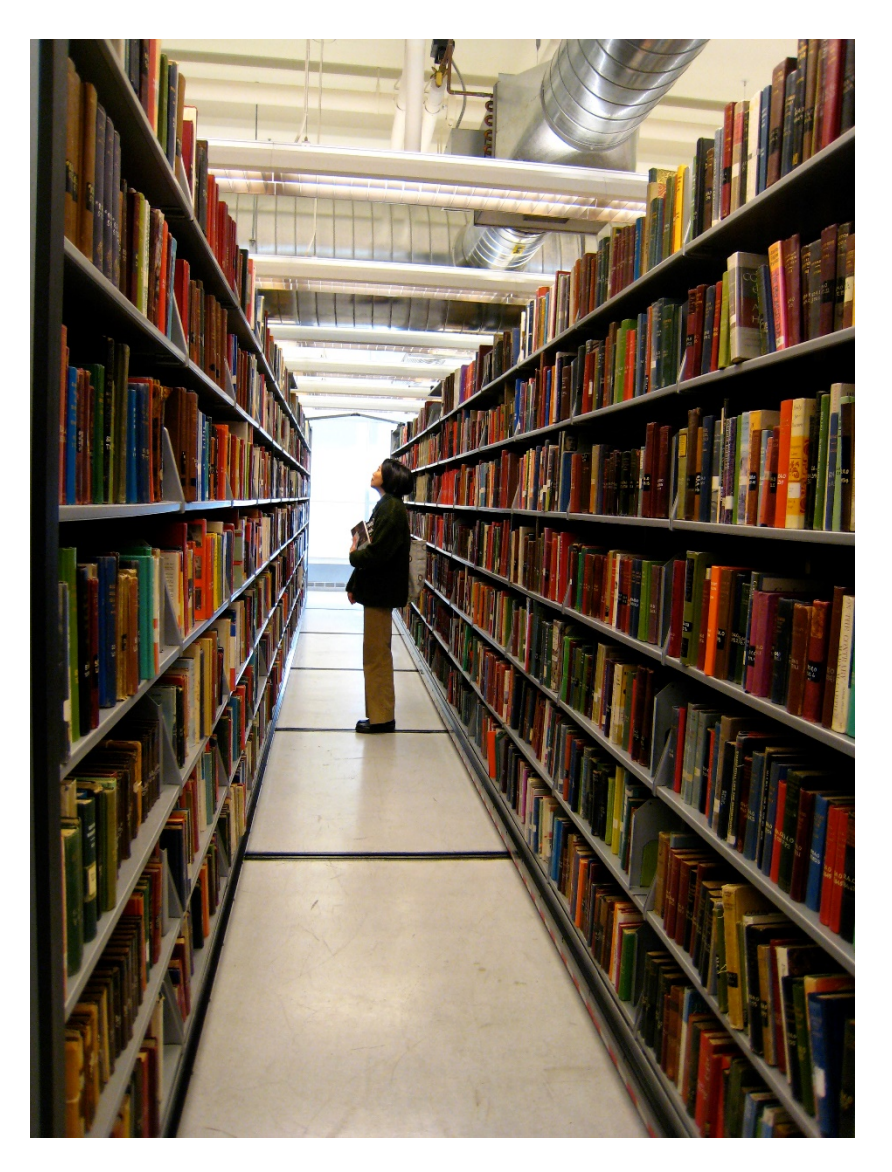

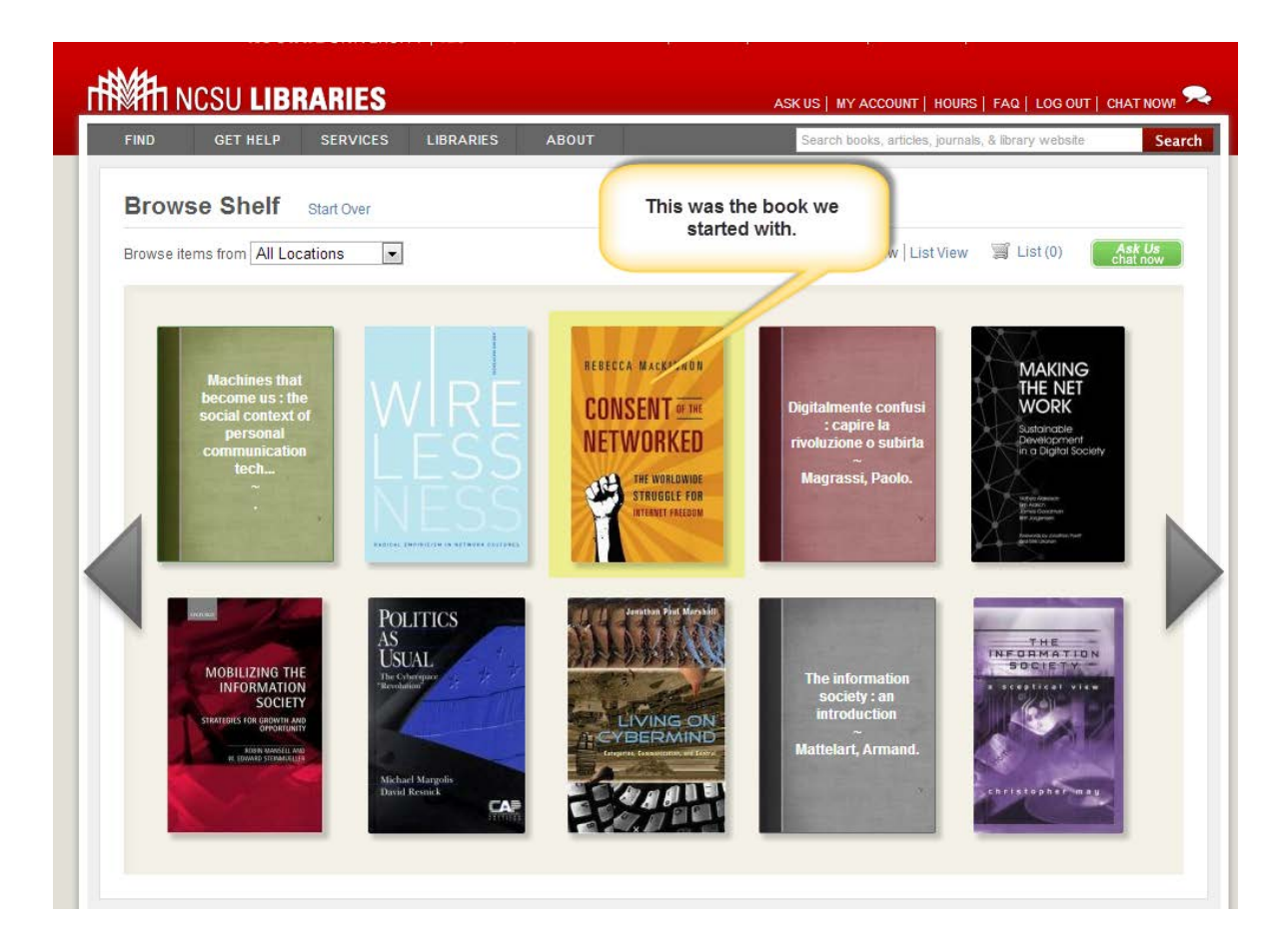

# **Get Started with BrowZine!**

To get started with BrowZine from your desktop or laptop computer, simply go to http://browzine.com. To access BrowZine from your smartphone or tablet, download the BrowZine app from the appropriate app store.

Please contact us at support@thirdiron.com if you have any questions!

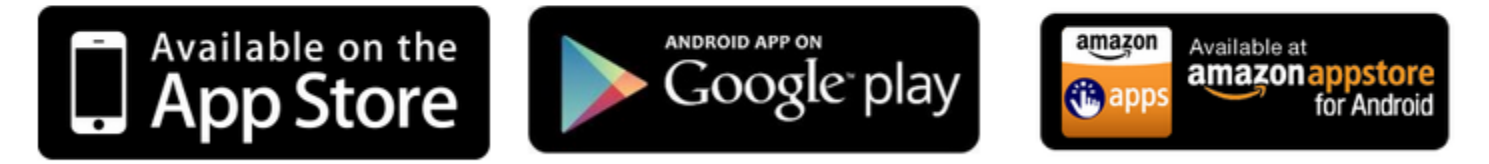

All iPads, iPhones and iPod Touches with iOS v7.x+

**Android Tablets and** Smartphones with OS v4.1+ **Kindle Fire HD Tablets** 

### http://thirdiron.com/download-browzine/

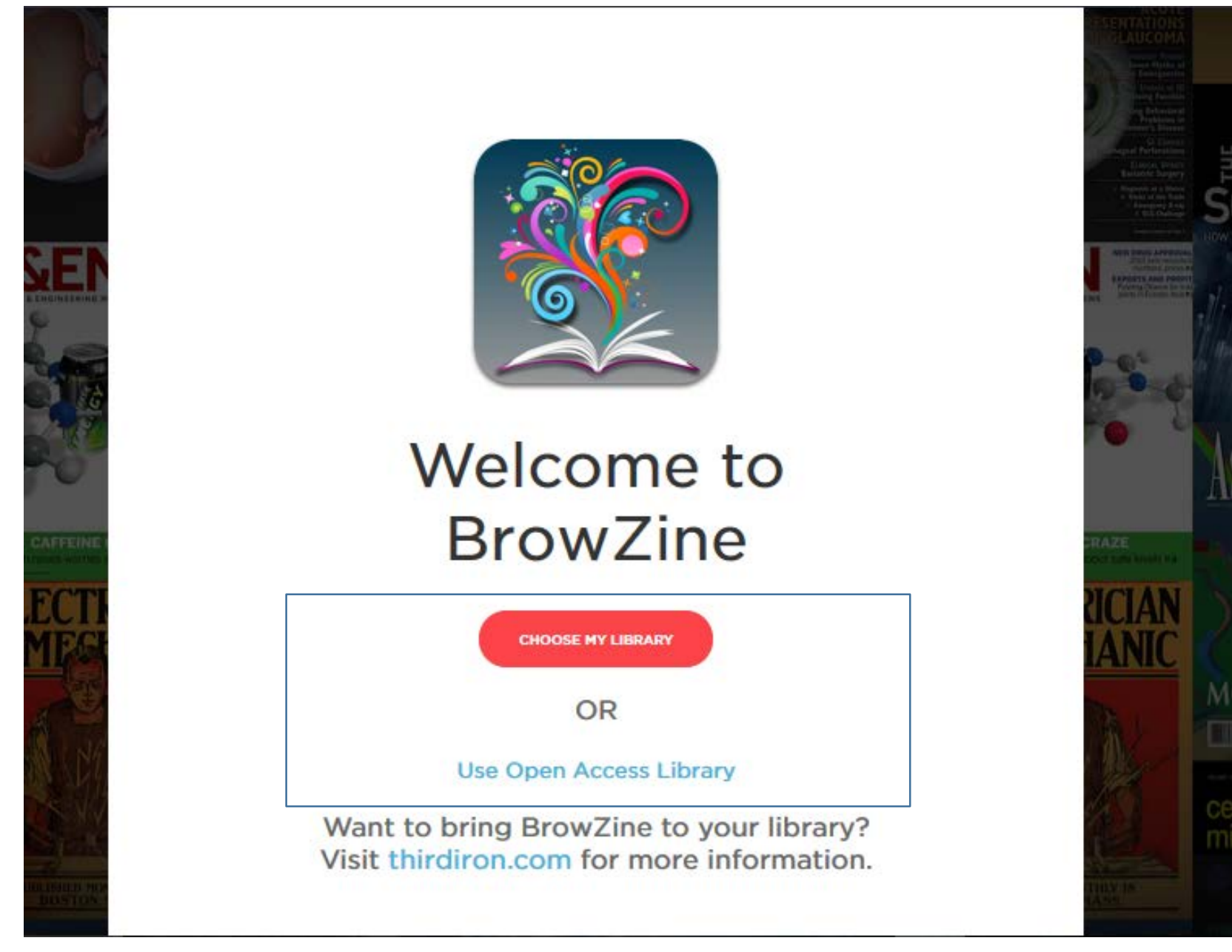

## http://browzine.org

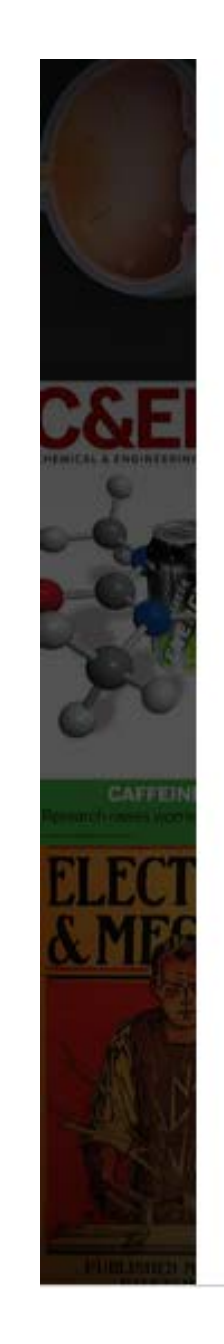

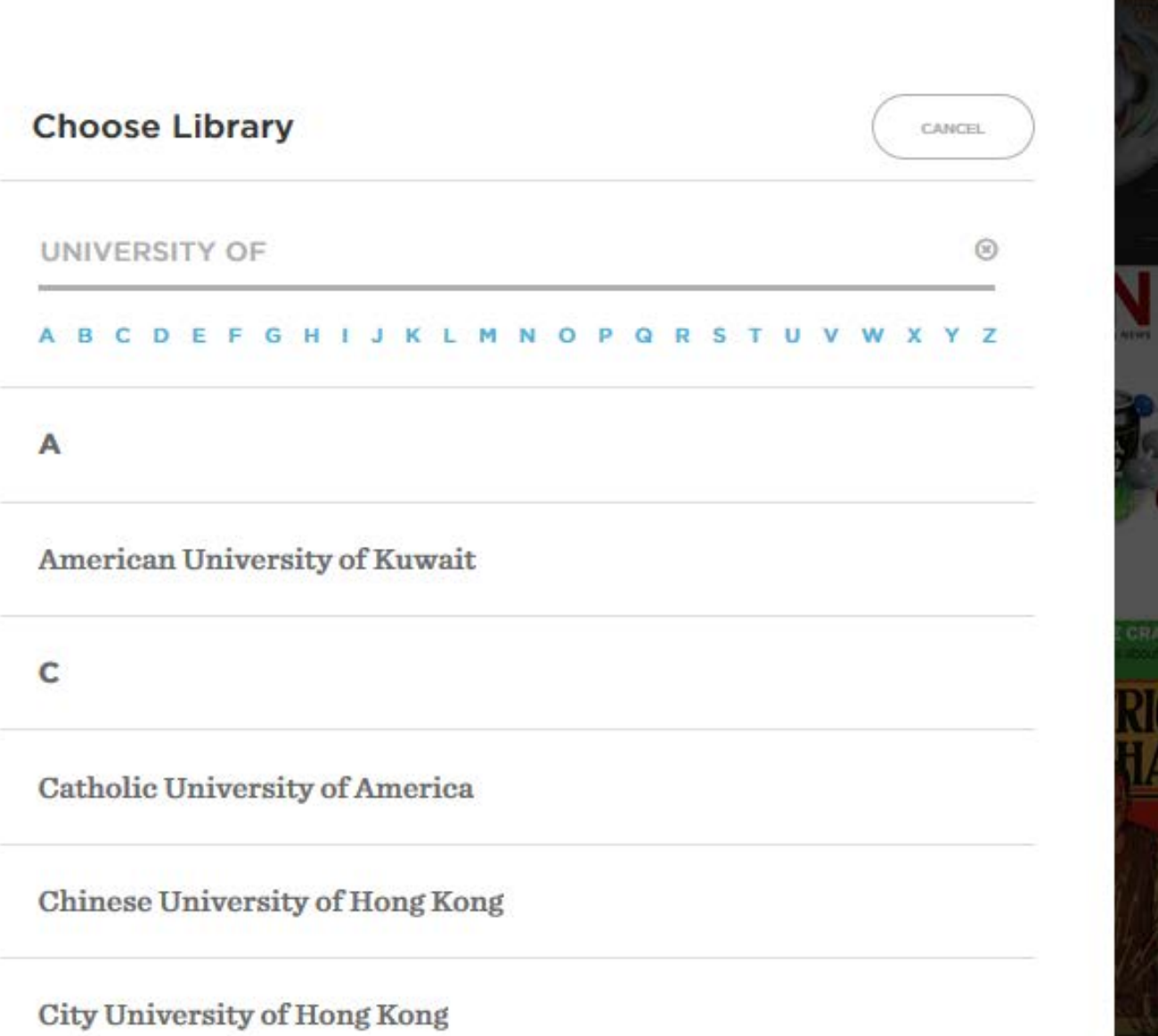

**BrowZine Library** 

**Access Provided By<br>University of North Carolina - Greensboro** 

### ACCESS PROVIDED BY University of UNCG **North Carolina -**Greensboro

#### FIND JOURNAL BY TITLE, SUBJECT, OR ISSN

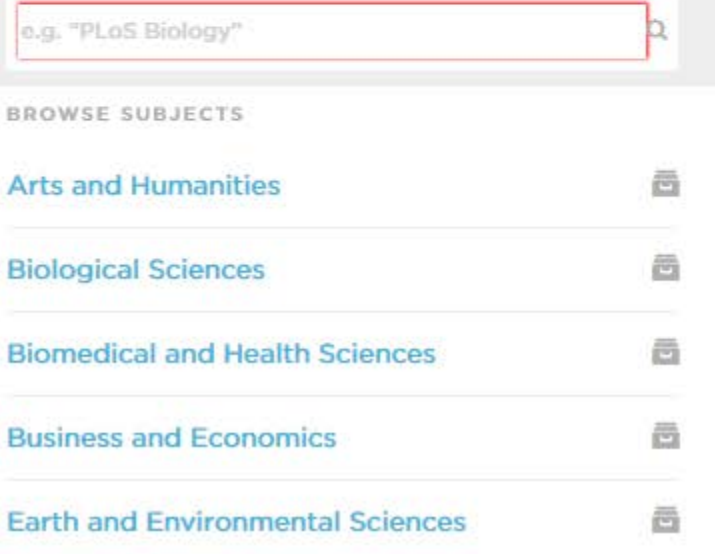

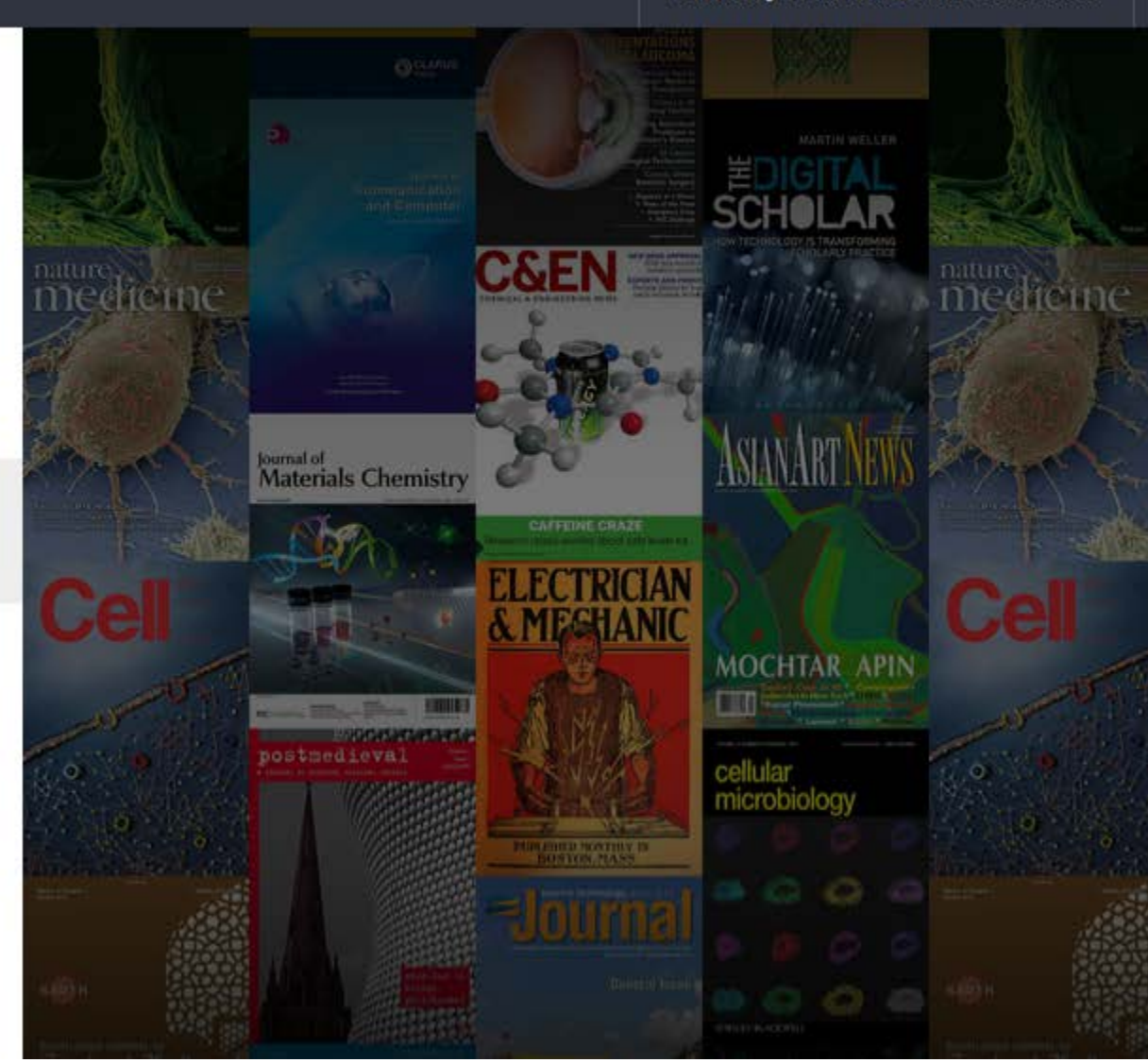

### **BrowZine Library**

**Access Provided By** University of North Carolina - Greensboro

#### < Change Subject

### Sociobehavioral **Sciences**

#### CATEGORIES

**All Journals** Anthropology

Communication and Journalism

**Criminology and Criminal** Justice

**Education** 

Ethnic, Race, and Gender **Studies** 

Geography

**International and Area Studies** 

Library and Information **Science** 

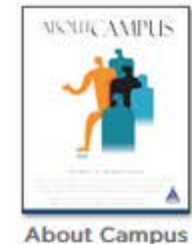

 $\wedge$ 

 $\rightarrow$ 

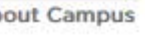

 $AR$ 

Action Research

Action

Research

Adoption<br>Quarterly

Adoption

Quarterly

**College of Chief** 

 $\checkmark$ 

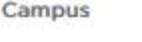

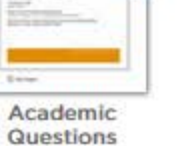

learr

extu

Active

Learning in

Higher

**ADUI**<br>**EUCATION** 

Adult

Education

Quarterly

**African Affairs** 

Aprent.

in highe

 $z=0$ 

 $-440$ 

 $\overline{m}$ 

ACADEMIC OCENTRICK

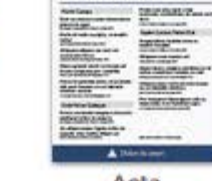

همامات مسن ماسين

senior furnal months

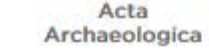

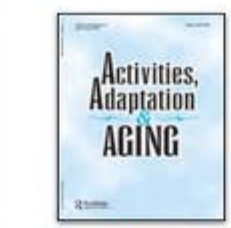

Activities, **Adaptation &** 

Aging

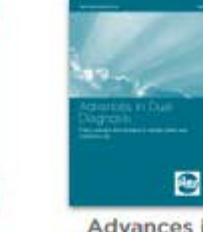

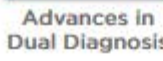

AFRICAN AND

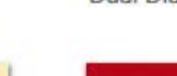

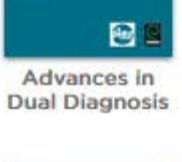

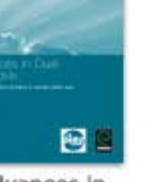

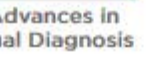

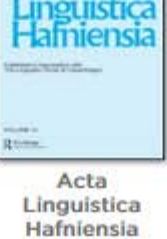

ACte

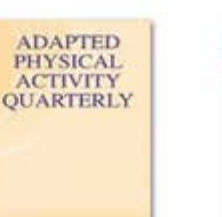

Adapted Physical Activity

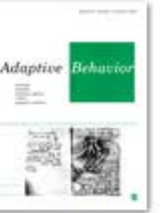

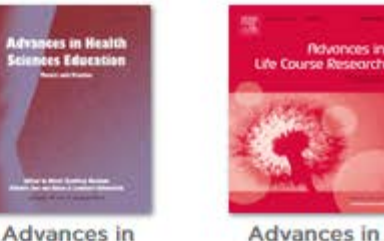

Life Course Research

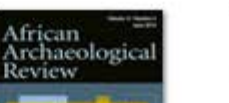

Health

Sciences

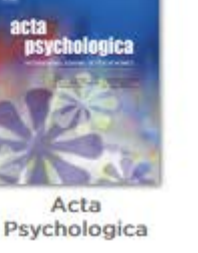

Adaptive Behavio

Adaptive Behavior

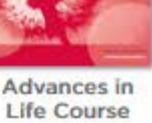

Rovences in

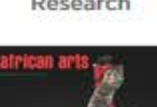

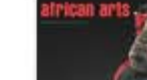

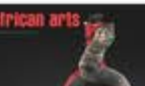

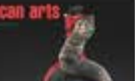

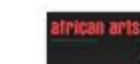

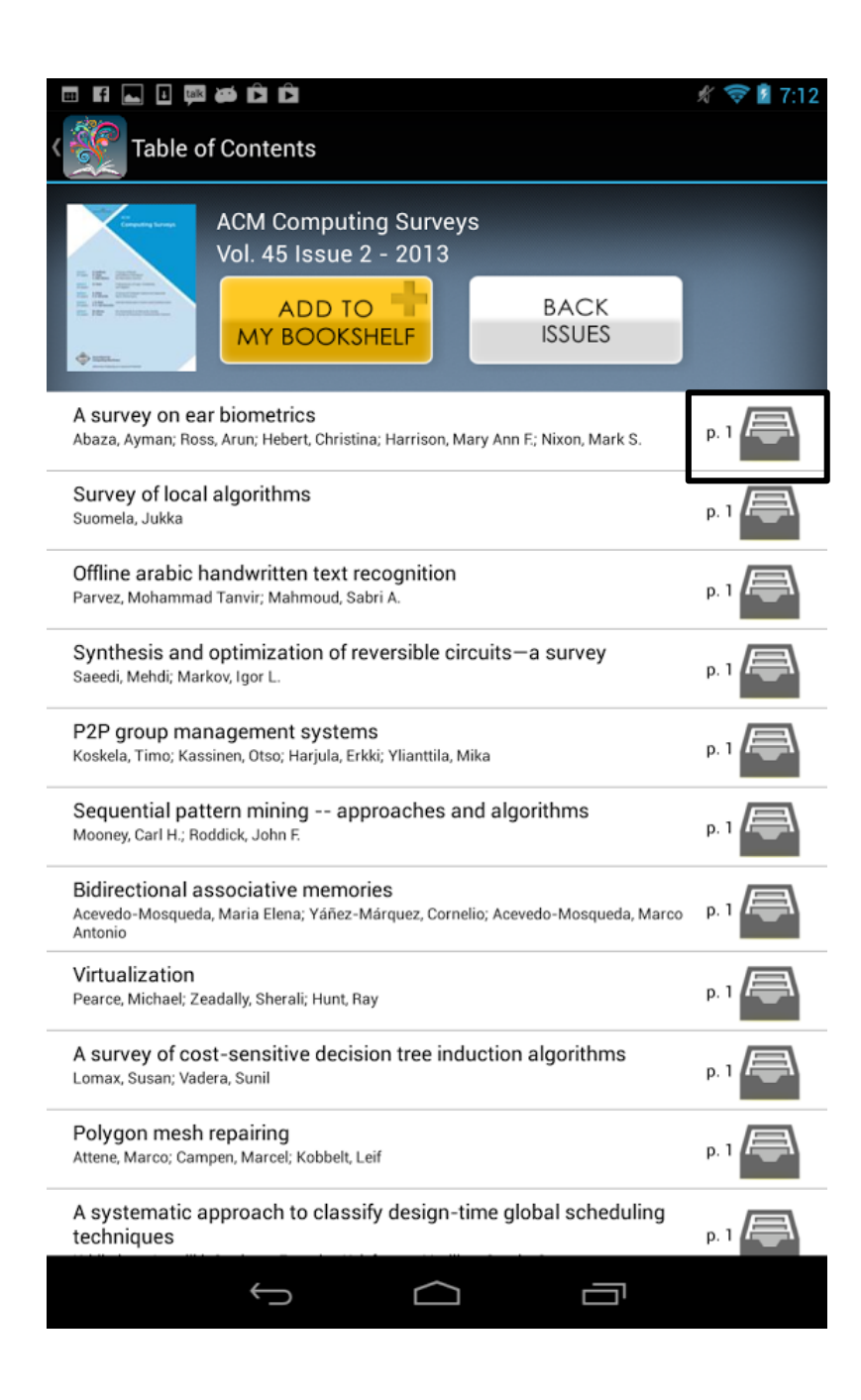

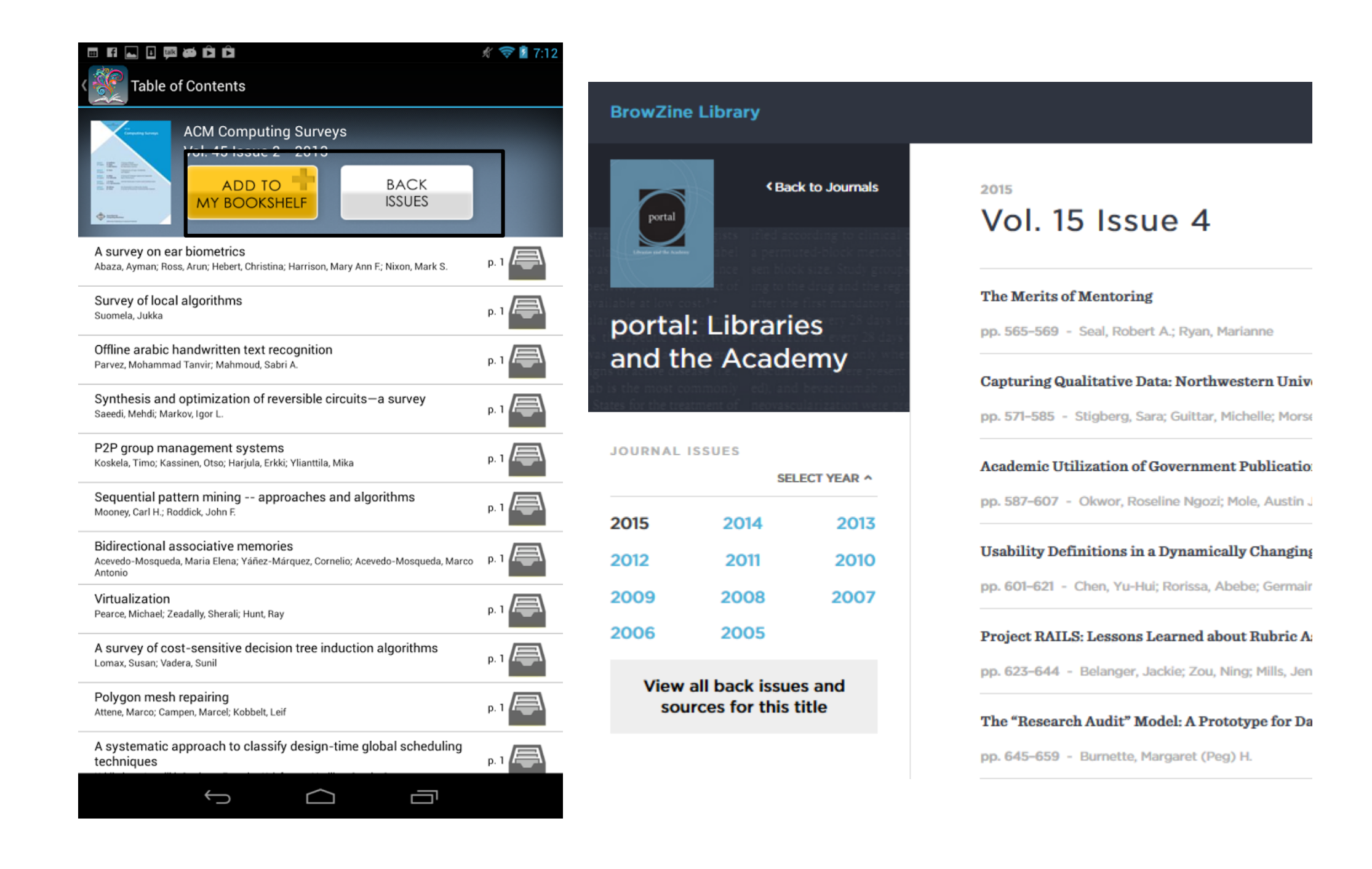

![](_page_23_Picture_0.jpeg)

![](_page_24_Picture_0.jpeg)

### **Research Guide**

![](_page_25_Picture_1.jpeg)